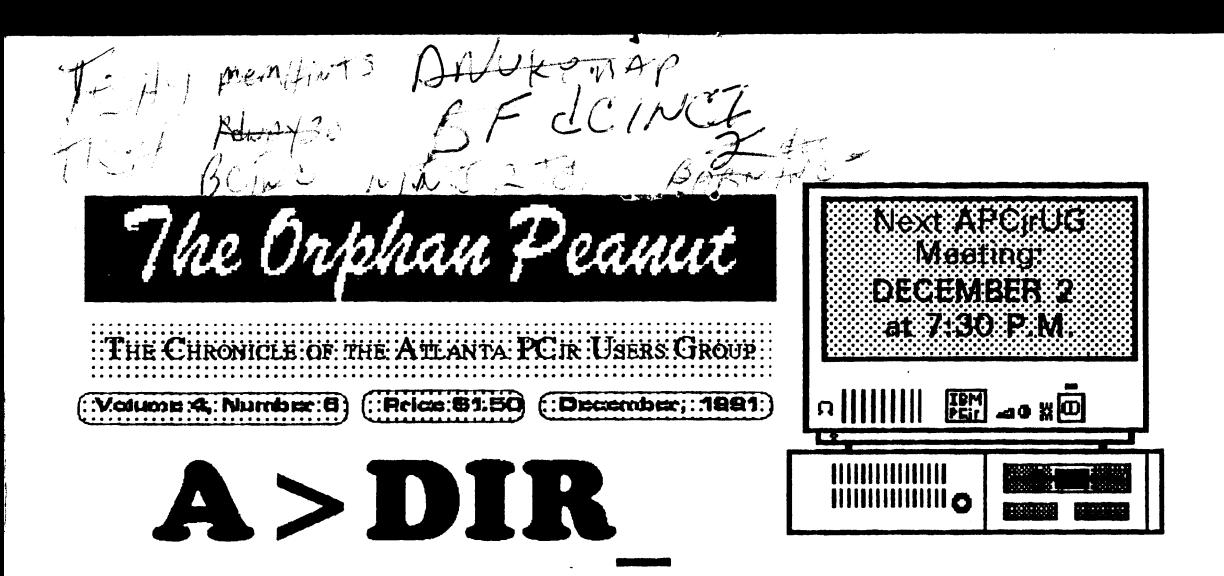

by David Blagg, President, APCjrUG

A few years ago our group went from several interested persons who gathered around a dining room table to quite a number of people who were organized to learn about and use the PCjr. We had a bulletin board system, a newsletter, and a lot of enthusiasm.

"We discussed our present circumstances at some length. In the end, our decision was to put the question to you, the members of the APCjrUG. "

Your newsletter editor, David Wilson, wrote an editorial which appeared in an early issue. It was titled, "'Where Do We Go From Here?" We answered his question with an enduring organization of people who enjoy the PCjr. We helped each other, we helped some non-members from time to time, and we gathered on a monthly basis to see each other, to have

fun, and to pursue our common purpose.

But our circumstances have changed. And with the changes it is time again to ask questions about direction. With this in mind, I called a special meeting of the officers on November 16th. We discussed our present circumstances at some length. In the end, our decision was to put the question to you, the members of the APCjrUG.

There is a survey card attached to this issue of *The Orphan Peanut.* David Wilson has written an artic'<sup> $\sim$ </sup> beginning on page 3 which explains more about the survey, and the advantages and disadvantages of the different options on it.

Please take a moment to think about the direction our user group should pursue. Please consider the advantages and disadvantages as you understand them, and your own commitment to the group and its purpose. Call any of the officers or other members to talk over the issues. Then mark your card and drop it in the mail.

Our future depends on it.

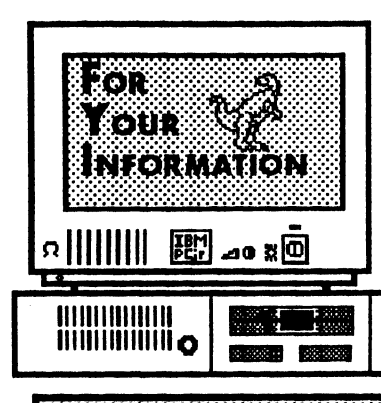

# The Orphan Peanut

is the official newsletter of the *Atlanta PCjr Users Group,* a distressingly non-profit organization dedicated to the health and well-being of the first Orphan and first "clone" from IBM - the "Peanut". The Group's single purpose is as stated in Article 2 ofourConstitution:

to provide a forum for members to share information, experiences, and<br>techniques of use that will help other members derive maximum benefit and  $\epsilon$ novment iram their P $\mathrm{C}\mathrm{ir}$ 

**The ORPHAN PEANUT** is designed, laid out, and entirely created on a PCjr with 736-KB of RAM or 8 MHz of clock speed (but not both together), a Microsoft Mouse, a second floppy drive (3.5") from PC Enterprises, and two 20-megabyte hard disks from RIM via Paul Rau Consulting. There's other stuff as well, but we forget.

Software used includes *TEXIRA* word processing (ver. 6.0) and QEdit (2.1) text editor, Power Up! Software's *EXPRESS PUBLISHER* 2.0 desktop publishing, and sundry other programs of varying usefulness.

Permission is hereby granted for the abstraction and republication of any and all original articles in this publication, with the dual provisos that the sense of the article not be changed and that proper credit be given the author and **The ORPHAN PEANUT.** 

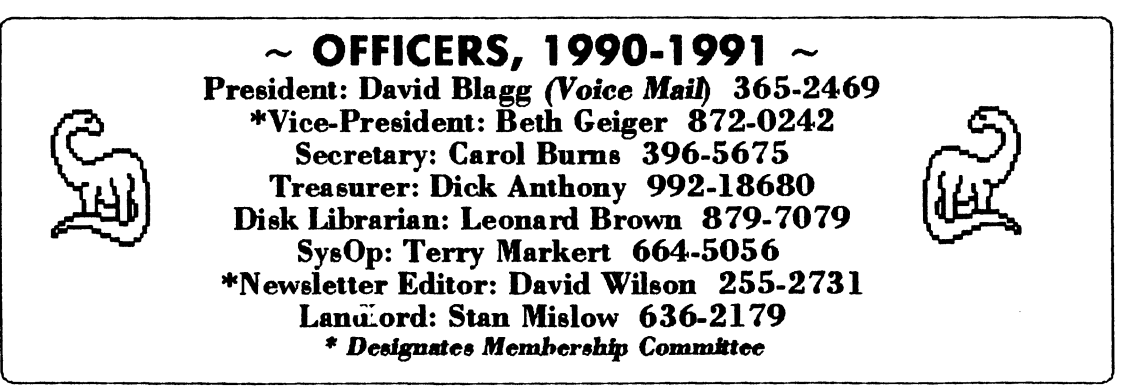

Ī'n ID(  $be$ no wi be At or us mt ho to Pr 30

*j*  by If, be; th( po

ev co:  $C<sub>c</sub>$ WC ye: dc**su**  de:

> fa to 8Ql

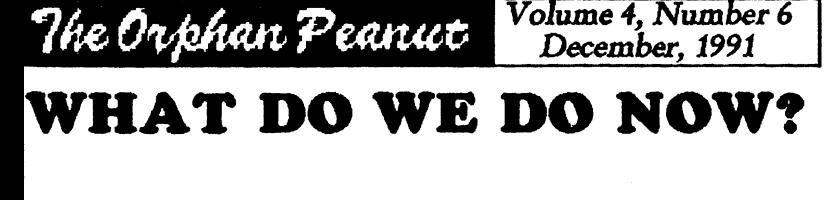

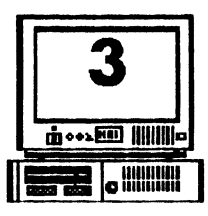

#### w David Wilson

The purpose of this article is not to point fingers or initiate guilt trips, but to inform our members and potential members of a problem that's reachng crisis proportions and ask for your guidance n dealing with it. Members will find stapled inide this issue of The ORPHAN PEANUT a tamped, addressed postcard with three choices isted on the back. All you have to do is make one little checkmark - one! - and drop it in the mail before December 15, 1991. That's it. lease, if you care anything at all about our oranization, take the two seconds it requires to do his. It's important. We will make every effort o follow the wishes of a majority of the memers who respond.

As we mentioned in the November ORPHAN PEANUT, this is a time of decision for our Group. We, like all PC ir Support Groups, are and ergoing something of a crisis as to our idenity and directions for the future. This is obious when you consider the fact that in the very rear future there will be as far as I know only wo independent PC ir Groups remaining nywhere - "PCjr West", in Eugene, Oregon, ind "PC ir East", right here. There are several roups that have merged with a larger, general C support Group, but only two whose sole pursose is the care and murturing of "the Peamut" he PCjr.

The Metro PC ir UG (of the Washington, D.C. rea) has, sadly, been forced to throw in the owel and become a Special Interest Group of he Washington, D.C. PC Users Group. This omes as a shock, but unfortunately not a urprise. The Metro Group was the biggest. ichest, and most active PC ir organization

anywhere, but it suffered from the same malaise that has caused the downfall of every PCir Group in the country with the exception of the Eugene club and our own. That problem is simply stated: No one wants to assume the leadership responsibilities of the organization. In every case that I know of, the clubs were initially well led and well staffed, but when that leadership burned out or moved on, no one stepped forward to fill the void left by the departures. Consequently, the old leadership was forced to try to find a way to provide some level of service, and in some cases (such as in San Francisco and Washington), the solution was to become a SIG of a larger computer organization. In other cases, such as those in Tulsa, Oklahoma, and the Monterey Peninsula of California, the PC ir support groups were forced to cease all operations entirely.

We are very close to a point of decision now.

Our officers and appointed staff have been serving for several years and, with only a couple of exceptions, use a newer computer as well as their old reliable Junior. While we retain a considerable interest in the little guy, we also have new demands on our computing time; and the more we concern ourselves with the new stuff. the less we can do so with Junior. In short, we're becoming spread too thin to properly do our jobs. It's a natural progression, but one that is becoming crucial.

In a meeting on Saturday, November 16, your officers discussed the situation outlined in the o<sub>rening</sub> paragraphs and what our courses of action might be. Here are the avenues we decided were open to us:

(Please Go To Page 4)

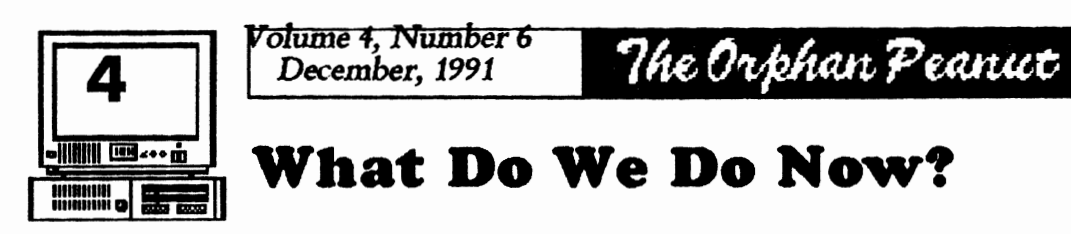

(From Page 3)

(1) We can continue to operate fundamentally as we are now - an independant, single-purpose organization dedicated to the PCjr.

(2) We can become a full-fledged Special lnterest Group (SIG) of the Atlanta PC Users Group.

(3) We can dissolve the Group and dispose of its assets as directed in our Constitution.

Obviously, there are branches and paths within those main ones outlined above, and I'll present some of them in the following paragraphs. Keep in mind, though, that the three choices above are essentially the ones we have to make. Embellishments can come later. Right now, we are still a viable, fairly strong organization, but the handwriting is on the wall. If we don't pay some close attention to what we have, the Atlanta PCjr Users Group is history. The only question is "When?".

#### CHOICE NUMBER ONE: CONTINUE AS WE ARE (WITH OR WITHOUT CHANGES)

This choice means we keep our structure as it now is. Officers, meetings, and services such as the BBS and Newsletter would continue much as they have in the past. This course is the one most of us in leadership positions would prefer, but WE NEED NEW PEOPLE to do them. Without exception, those who are now performing those tasks are "burning out" and MUST be replaced within the next year of operations. If you vote for this choice, please don't do so with a "Let George do it" attitude. George won't be

arotmd a lot longer if you do. (Of course, we do understand the geographical and other limitations some of you face, but we ask that you do what you can.)

One possibility that exists along this branch is that we expand the scope of the Group to include all DOS-based computers using the 8086/8088 processor. Another is that we become a sort of Beginners' or Novice Computer Users' Club. Both have some appeal, and both will require commitment and effort by members of the Group. If you like these ideas or have another, please say so in the Comments section of the response postcard. We can go into details later.

#### CHOICE NUMBER TWO: BECOME AN APCUG SPECIAL INTEREST GROUP (SIG)

There are a munber of pros and cons to consider before embracing or rejecting this option. The basic concept would be this: The PCjr UG would cease to **exist as a** seperate entity. Membership would be transferred to The Atlanta PC Users Group for the time remaining on the member's term. This new membership carries with it a number of very attractive benefits which should be considered when reaching your decision.

A major benefit is a five-line BBS, COMJ *:Atlanta,* with over 800 megabytes of files available, fifteen or more local conferences (including a PCjr Conference and File area if we merge), an "echo" of the international RIME network, and unlimited downloads for members. The APCUG newsletter, *I.P11:Atlanta,* is **(Please** Go To **Page 9)** 

The Orphan Peanut Volume 4, Number 6

## **Printer Control with BASIC** and ASIC

... **MAT HIIII** 

by John M. King

ast month we began a discussion of how to control your printer. We discussed control codes, which are listed in the manual that came with your printer, and how to send them to your printer using the ECHO and COPY commands. n this article, we'll cover more sophisticated vays to control your printer with BASIC and ASIC programs. The control codes in the exmples will be for Epson compatible printers. If ou have a different printer, substitute the appropriate codes from your mamual.

BASIC is available for PC irs in a cartridge. Infortunately, cartridge BASIC is frequently inompatible with ramdisks, memory resident prorams, and PCjr systems with more than 128K. A solution is to use the BASIC from your DOS lisks. Rename BASICA.COM to PCBASICA.COM, or any name other than BASIC or BASICA. If you don't have the BASIC cartridge, you'll have to patch BASICA.COM first to make it run before you ename it.

A better solution is to use ASIC which is a hareware BASIC compiler written by David Visti. ASIC is now available from most hareware vendors and many BBSs. I greatly orefer ASIC because it creates COM files which un without problems on all IBM PC compatible omputers. Furthermore, ASIC is easy to use vith commands that are almost identical to 3ASIC.

#### SENDING CODES IN BASIC

et's look first at how to send control codes to our printer using BASIC. The statement we

will use is LPRINT. This is very similar to the PRINT command which sends characters to the display, but LPRINT (for Line PRINTer) sends characters out the parallel port to the printer. For both PRINT and LPRINT the text characters to be sent are enclosed in double quotes. The following two lines will display ABC on your monitor and print ABC on your printer.

PRINT "ABC"; LPRINT "ABC":

A semicolon at the end of the line prevents a carriage return and line feed from being sent. LPRINT with a semicolon sends printer control codes without advancing the paper. ECHO always advances the paper because it sends a carriage return and line feed.

In BASIC, it's also easy to send ASCII characters which cannot be typed on the keyboard. All we need to know is the decimal ASCII value of the character. This is usually listed in your printer manual. For instance, to send the Escape character, ASCII 27, followed by E to turn on bold printing, use this statement.

LPRINT CHR\$(27);"E";

The CHR\$ function converts the ASCII code to its character equivalent. Note that a semicolon is used to separate the characters and to end the line.

We can create a small program to send thedesired printer codes so that we won't have to type them in every time. Here is a BASIC program to put the printer into compressed print mode, 17 characters per inch. You can write this in BASIC or with any word processor which (Go To Page 6)

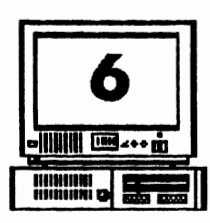

Tolume 4, Number 6 **1991 like Orkhan Peanut** 

I

'(

## -11111111 fiil .. ••• **Printer Control in ASIC and BASIC**

#### (From Page 5)

can save the file is straight ASCII. Save the file with the name COMPRESS BAS. Note that each line must be numbered, but you can skip munbers. This makes adding lines possible without renumbering every time. The necessary printer code is ASCII 15.

10 REM Turn compressed Print ON 20 LPAINT CHA\$(15); 30 PAINT •compressed Set"; 40 SYSTEM

The REM statement does nothing. It is just information about the program. LPRINT sets the printer, and PRINT tells us what was done. The SYSTEM statement ends BASIC and returns to DOS.

If you are using BASICA.COM renamed to PCBASICA.COM, be sure it is available and that your printer is turned on. When you want to run the program, give this command at the DOS prompt.

#### PCBASICA COMPRESS

If you use only a few printer commands, you can create a small program for each one. Each will take up 1K on a floppy, but the BASIC interpreter will also have to be available. That will fill another 26K or more depeming upon your version of DOS.

#### **SENDING** CODES **IN ASIC**

Now, let's use ASIC for the same type of printer control. ASIC statements arc like BASIC. The PRINT "ABC"; and LPRINT "ABC"; statements shown previously work exactly the same way. However, you can't do two

operations on one line in ASIC. For ASCII characters such as Escape, the CHR\$ function must be used and then the result LPRINTed. Here is the code to send Escape F to turn bold printing off. The \$ after P identifies it as a string variable. You can use one or more letters for string variables.

#### $PS = CHRS(27)$  LPRINT P\$: LPRINT "F";

There are no line numbers in ASIC. This makes editing much easier than in BASIC. Labels are used for GOTOs and GOSUBs, but we won't need them for this first simple program.

Let's create a small program to turn compressed print off. The code we must send is  $\overline{ASCH}$  18. You can write the program in the editor that comes with ASIC or any word processor that can save in ASCII. Save this file with the name COMP-OFF .ASL ASI is the extension recognized by the ASIC compiler.

REM Turn Compressed print OFF  $PS = CHRK(18)$ LPAINT P\$; PAINT "Compressed Turned Off" END

The best feature of ASIC is that you can create a runable COM program with the compiler, ASICC.EXE. Compile COMP-OFF.AS! with the following command at the DOS prompt. ASICC.EXE must be available.

#### ASICC COMP-OFF

When you exit from the compiler. COMP-OFF.COM will be on the disk. When you want to nm the program, just give the (Go to Page 7) The Orphan Peanut

Volume 4. Number 6 December, 1991

## **Printer Control in ASIC and BASIC**

#### From Page 6)

command COMP-OFF. ASICC does not need o be available.

f you use only a few printer commands, it may be practical to create a small COM file for each  $\mu$ e with ASIC. Each will take up 1K of disk space, but at least you won't have to have the arge BASICA.COM file on the disk.

## **A PROGRAM WITH CHOICES**

instead of several small programs, each of which yontrols one printer function, let's write a larger program which can turn several functions on or off. Our strategy will be to display a memu of choices and wait for the user to key in one or nore selections. In this example, we'll offer only four choices: 1. Compressed ON, 2. Compressed OFF, 3. Set Perfskip, and 4. Release Perfskip. You can modify this example or write your own version with more or different hoices.

Let's go through the program and examine the major sections. You can read either the BASIC or ASIC code, both function identically.

. Set up the menu. Set 80 column mode and clear the screen; set the color to cyan on black COLOR 3,0); place the menu text on the screen with the LOCATE row,column and PRINT statements. We'll use the Escape key to quit the program after we've made our choices.

2. Get user's choice. Place the request for input on the screen in yellow on black with the LOCATE, COLOR 14,0, and PRINT statenents.

3. Get the next key stroke with the INKEY\$

function. The program loops back to the  $AS =$ INKEY\$ line because of the IF  $AS = "$ THEN... statement as long as  $\mathbf{A}\$  is mull (""), meaning no key has been pressed.

m ... m

**HIMINING** 

4. Branch based on input. When a key is pressed, test A\$ to see what it was by the next five IF  $AS = ...$  statements. Quit to DOS if the Escape key (ASCII 27) was hit or jump to the appropriate "Set printer:" section of the program if  $\overline{1}$ ,  $\overline{2}$ ,  $\overline{3}$ , or 4 was hit.

5. Error check. If any other key was struck, sound the beeper, and loop back to the choice section. This is what happens if you hit  $5$ , A, Fn 1, or Enter.

6. Set the printer. These next four sections each LPRINT a different code to the printer if selected. Each section ends with a jump to the message section.

7. Display message. Place the "Printer Set to..." message below the request for input and color it green on black with the LOCATE, COLOR 2.0, and PRINT statements. The number of the choice is displayed by the PRINT A\$; line. Return to the choice line for further input.

#### **PRINTSET.BAS**

PRINTSET.BAS is the BASIC code for our program. Note the KEY OFF statement in the first section. This turns off the line of Function key assignments at the bottom of the screen if BASIC is started and then PRINTSET.BAS is loaded and run. If the command BASICA PRINTSET is given at the DOS prompt, the KEY is automatically OFF. The program ends with SYSTEM to return to DOS.

(But First Go To Page 8)

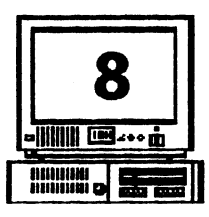

Volume 4, Number 6 December, 1991

The Orphan Peanut

## **Printer Control in ASIC and BASIC**

(From Page 7)<br>10 REM PRINTSET.BAS, BASIC Printer Control 20 REM Set up menu 30 KEY OFF 40 WIDTH 80 **50 CLS** 60 COLOR 3,0 70 LOCATE 5,20 100 PRINT "1. Compressed ON 2. Compressed OFF": 110 LOCATE 7,20 120 PRINT "3. Set PERFSKIP 12 4. Cancel PERFSKIP": 130 LOCATE 9,33 140 PRINT "Escape to Exit"; 500 LOCATE 12,23 510 COLOR 14,0 520 PRINT "Enter the Number of Your Choice: "; 530 REM Wait for a key press 540 A\$ = INKEY\$ 550 IF A\$ = "" THEN 540 560 IF A\$ = CHR\$(27) THEN 5000<br>570 IF A\$ = "1" THEN 1000 580 IF  $AS = "2"$  THEN 2000 590 IF  $\overline{AS} = "3"$  THEN 3000 600 IF  $A$ = "4" THEN 4000$ 610 REM If not a good choice, sound beeper 620 BEEP 630 GOTO 500 1000 REM Turn on Compressed mode 1010 LPRINT CHR\$(15); 1020 GOTO 4500 2000 REM Turn off Compressed 2010 LPRINT CHR\$(18); 2020 GOTO 4500 3000 REM Set Perfskip 12 3010 LPRINT CHR\$(27);"N";CHR\$(12); 3020 GOTO 4500 4000 REM Cancel Perfskip 4010 LPRINT CHR\$(27);"O"; 4020 GOTO 4500 4500 REM Message 4510 LOCATE 14,32 4520 COLOR 2,0 4530 PRINT "Printer Set to ";A\$; 4540 GOTO 500 5000 REM Position cursor below Message 5010 LOCATE 14,1 5020 SYSTEM

This ASCII version of PRINTSET. BAS is 1,139

bytes long. If you save the program from within BASIC, the tokenized version is 878 bytes. With the BASIC interpreter, PCBASICA.COM, and PRINTSET.BAS on a floppy disk, the program loads in 6.8 seconds. With both on a ramdisk, the program loads in 2.0 seconds.

#### **PRINTSET, ASI**

PRINTSET.ASI is the ASIC program code. Note that the KEY OFF and CLS lines are missing. There is no KEY in ASIC, and WIDTH 80 also performs a clear screen. There are no line numbers. Labels (CHOICE:, WAIT:, COMPRESSED:, etc.) are used to identify the destination of GOTOs and IF...THEN... jumps. There is no BEEP in ASIC, so the more general SOUND statement is used instead. The code ends with an END statement.

The next to the last line (LOCATE 14,0), indicates a minor difference from BASIC, in which rows are numbered 1 to 25 and columns 1 to 80. Version 1.0 of ASIC uses 0 to 24 and 0 to 79. The numbering will be consistent with BASIC in version 2 of ASIC.

REM PRINTSET.ASI, ASIC Printer Control REM Set up menu WIDTH 80 COLOR 3,0 LOCATE 5,20 PRINT "1. Compressed ON 2. Compressed OFF"; LOCATE 7,20 PRINT "3. Set PERFSKIP 12 4. Cancel PERFSKIP"; LOCATE 9,33<br>PRINT "Escape to Exit"; CHOICE: LOCATE 12,23 COLOR 14,0<br>PRINT "Enter the Number of Your Choice: "; WAIT: REM Wait for a key press  $AS = INKEYS$ (Please Go To Page 10)

*The Orthan Peanut Polume 4, Number 6, December1991* 

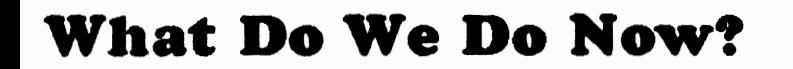

#### (From Page 4)

terrific. Meetings are held monthly in the Perimeter Inn North (I-285 and Buford Highway), and usually have a presentation by a major manufacturer or supplier with one or more of their products being given as door prizes. There are a great many APCUG members who are willing to give time to helping others solve problems, am before every meeting, the Group sponsers a Beginners SIG and a Question and Answer session covering whatever you want to ask. In addition, the Group arranges for am finances meeting facilities for all of its SIGs, so regular meetings for PCjr users would would be continued - probably at a small room at the Perimeter Inn North.

On the down side, *COMI:Atlanta* doesn't curwe can't get them to change this policy several of our members will be locked out or have to buy a faster modem. The newsletter doesn't currently carry anything at all that is Junior-specific, and much that it does carry is naturally pitched at a high\_. level of computer performance,i.e., 286, 386,and 486 machines. It may be possible to arrange for a PCjr page or insert, but that will necessarily be less responsive to members' needs than **17,e PF.A.NUI'** currently is. *[Editors' Note* - *Please keep in mind that the June, 1992, issue will be my last as Editor.* So far, there hasn't been any indication of what will happen then.] The SIG will still need a Chair to coordinate and supervise activities, which can be whatever the Chair decides is beneficial. Although the gurus of the APCUG are willing to advise on problems, experience has shown that many of them don't know a PCjr from an aardvark and their advice can therefore be less than helpful when it concerns one of the

Junior-specific features of the **Peanut.** 

Let me point out here, without expressing any opinions or recommendations on the proposal, that the APCUG is an excellent organization, one I've belonged to for the last four years or so; it's run by people who genuinely want to help and who have the resources to do so in many ways.

#### CHOICE NUMBER THREE: DISSOLUTION

This choice is the most difficult and least complicated of the three. The APCirUG would, at a designated date and time, cease to exist. The Treasury would be disposed of, as outlined in the Constitution, by donation to an appropriate charitable organization as selected by the Officers. No effort would be made to return membership dues. And that would be tat.

#### IN CONCLUSION

Those are the options we explored at the November 14th meeting. There are other considerations and, possibly, other choices, but we felt these were the ones you should be informed of. We won't make any recommendations at this point, because we want each of you to make your own choice. One of these avenues will be selected at the December meeting, and if it matters at all to you which one we choose, you need to mark and mail the enclosed post card right away. Better yet, mark, mail, and come to the December 2 meeting to make your feelings known. We can't do what you want if we don't know what it is.

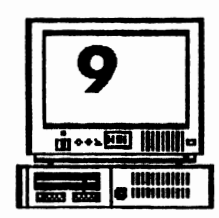

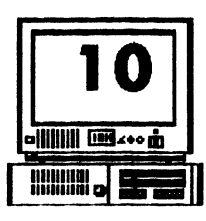

(From Page 8)<br>IF A\$ = "" THEN WAIT:<br>ESC\$ = CHR\$(27) LE AS = ESCS THEN QUIT:<br>IF AS = "1" THEN COMPRESSED:<br>IF AS = "2" THEN ENDCOMPRESSED:<br>IF AS = "3" THEN SETPERFSKIP: IF AS = "4" THEN ENDPERFSKIP: REM If not a good choice, sound beeper SOUND 500,40 GOTO CHOICE: COMPRESSED: REM Turn on Compressed mode P\$ = CHR\$(15) LPRINT P\$;<br>GOTO MESSAGE: ENDCOMPRESSED: **REM Turn off Compressed**  $PS = CHR$(18) LP$ RINT P\$; **GOTO MESSAGE:** SETPERFSKIP: REM Set Perfskip 12 LPRINT ESC\$; LPRINT "N";  $P$ = CHR$(12) LPHINT P$;$ **GOTO MESSAGE: ENDPERFSKIP: REM Cancel Periskip** LPRINT ESC\$; LPRINT "O"; **GOTO MESSAGE:** MESSAGE: LOCATE 14,32 COLOR 2,0 PRINT "Printer Set to "; PRINT A\$;<br>GOTO CHOICE: QUIT: REM Place cursor below MESSAGE LOCATE  $14,0$ END

PRINTSET.ASI is 1,133 bytes and compiles to PRINTSET.COM which is 1,496 bytes. PRINTSET.COM loads in 3.8 seconds from a floppy but in less than 0.4 seconds from a ramdisk. Because PRINTSET.COM takes up so little space, it is practical to keep it on a ramdisk for quick access at any time.

Here's one final tip. In BASIC, you can use LPRINT CHR\$(0) to send Hex 0, the null character. However, in ASIC,  $p\hat{s} = \text{CHR}\hat{s}(0)$ followed by LPRINT P\$ sends nothing to the printer. The only solution, if your printer al-

## **Printer Control in ASIC and BASIC**

Volume 4, Number 6

December, 1991

lows it, is to send the code to turn the Most Significant Bit Off (Escape =), send ASCII 128, and then send Cancel MSB Off (Escape #). With MSB off, 128 is read as 0 by the printer. Check your printer manual for more information.

The Orphan Peanut

#### THE NEXT STEPS

Using PRINTSET as a model, build your own program to select the printer features you use the most, fonts, line spacing, margins, etc. You can have 10 choices using numbers in the menu and more if you include letters. Remember to test for both the upper and lower case letter if you use this approach.

You might want to make the program able to accept values for line spacing, margins, or the number of lines to skip in Perfskip. This requires somewhat more sophisticated programming than just a choosing from a menu, but it increases the flexibility of your program. Finally, vou might consider visual improvements such as putting a box around the menu.

That's it for printer control. I hope you have fun programming and get the most desirable output for everything you print.

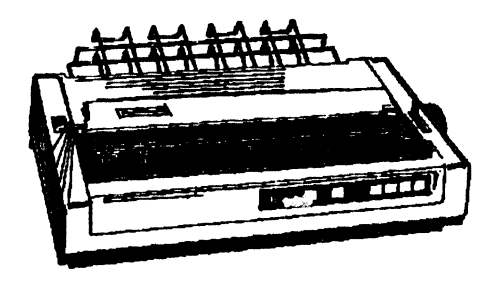

# **l** *Perspective...*<br>David Wilson

you're a devotee of the PCjr, you may have :n somewhat dismayed at the somber note of : lead articles on the APCjrUG's future, or, BSibly, lack of one. Well, I won't deny that 11 troubled about it myself; the APCjrUG, and ost particularly The ORPHAN PEANUT, has :n a big chunk of my life for several years w, and that's not something you just toss out thout a second thought. Hopefully, that won't necessary. We'll see.

\his time of year, we usually have an article !hree suggesting some gifts for the Junior ~, but the special circumstances of this year ipe it impossible to do **so. That** doesn't mean, wever, that you shouldn't give some thought yi>grading and improving your little guy. ices have never been better; you can get a -•megabyte SCSI hard disk from Paul Rau with erything but the cabinet included for a really mpetitive price; OOWL Software and mputer Reset are offering many values that ,uld have been unbelievable only a couple of ars ago; PC Enterprises is continuing to vclop and market new upgrades for the Junior :h as the VGA capability wc '11 try to monstrate at the December meeting. And the <sup>~</sup>that many "Junior freaks• have succumbed the siren song of the 386 means that there are me remarkable systems being offered at great lees. (See Chuck Watson's ad on this page for example.)

IC point is, that despite the very real problems lt exist in the Junior **user's** world, **there are**  ight spots that should be considered as well. . any rate, I do most sincerely wish all of y'all : happiest of Hanukkahs and the merriest of aristmases. It's wonderful to be able to worry out such problems as wc have here rather than sic survival, so please don't forget those less tunate than we.

# **For Sale**

IBM PCir Price:\$400.00 PCir with Racore expansion unit providing the Jr with 640KB of RAM,2 360K Floppies, 1 parallel port.and DMA. Paul RAU 20 Meg Hard Drive, the control card has a defective Shugart chip.An Amdek 600 Monitor and a Keytronics Keyboard are Included. I have all the original manuels - IBM and Racore. The original Dos 2.1 and Basic Is also included with the system. In addition to the above I have three plug in modules, Quick Silver, HardBiosir, Basic, that are included In the above **price.** If you are unable to find a chip to repair the card you could sell the 20 Meg drive and purchase a new 32Meg SCSI from Paul Rau with the correct adapter and host card for \$240.00. Call Chuck Watson M - F 9:QOam - 5:00pm (404) 438 -1288 or leave a message on the board. Serious Inquiries only please!!!

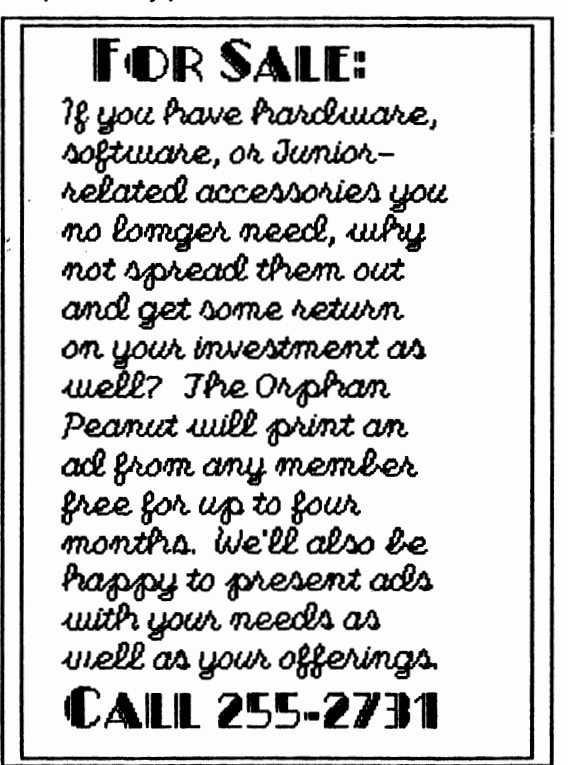

 $U$ 50  $Ax$ 0

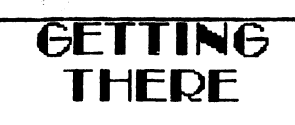

If you're outside the Perimeter (I-285): Just follow I-285 around Atlanta until you reach the Tom Moreland Interchange (1-285 and I-85 North). Go South on I-85 toward Atlanta until you reach Exit 33, Shallowford Road. Exit<br>onto Shallowford Road and turn left to cross over I-85. Immediately past the traffic<br>signal on the East side of

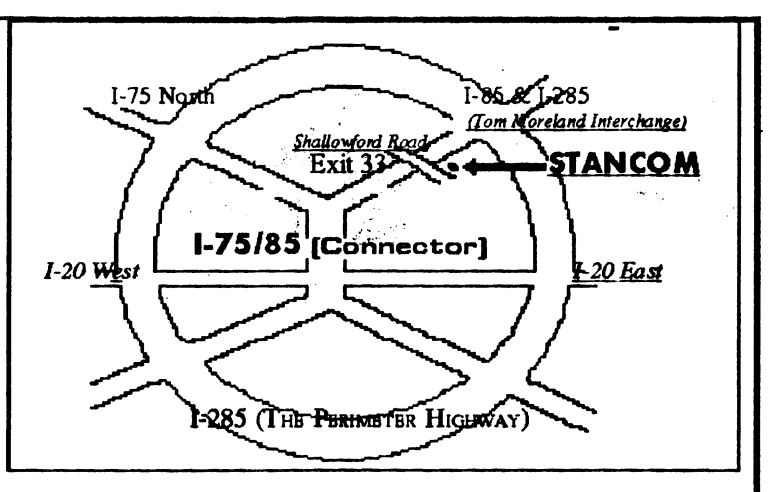

the overpass you will see a building on the left with STANCOM in latrge letters on the front of it.<br>If you're inside the Perimeter (I-285): Get on I-85 heading North from the city. Watch for the Shallowford Road exit, Number 33, and leave the Interstate highway there. Turn right on Shallowford Road, get in the left lane and prepare to immediately turn left into the STANCOM parking lot.

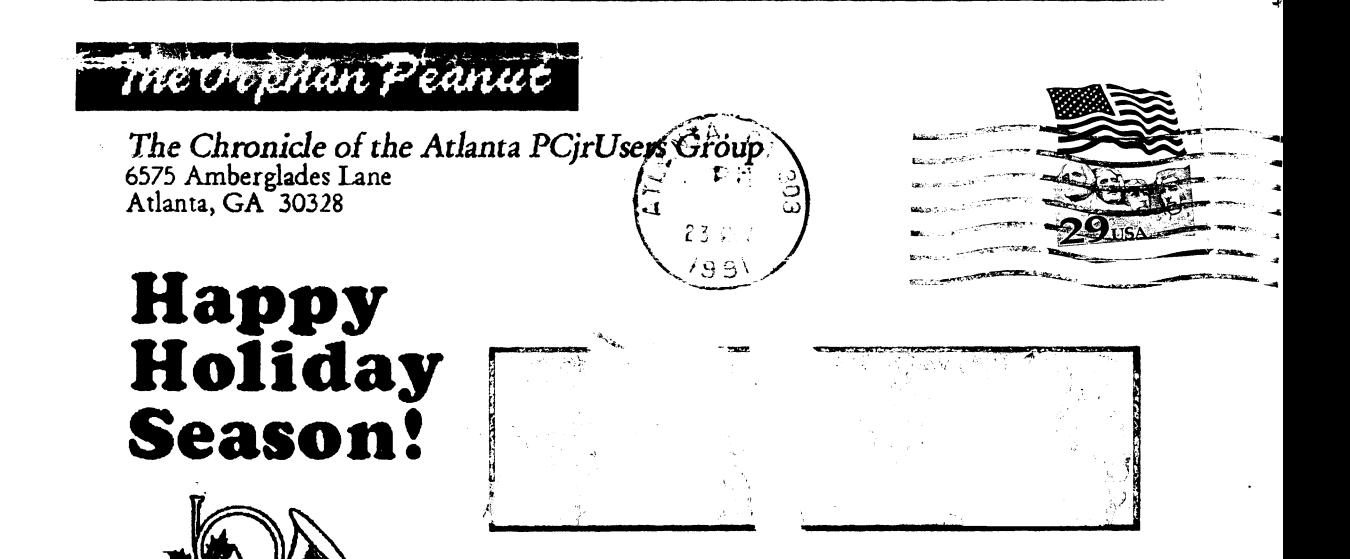